# Primera Página y Prueba de Bootstrap

En este documento se presenta la creación de la primera página en HTML 5 que incluya el *framework* de Bootstrap y la manera de probar que realmente se está accediendo a sus funcionalidades.

# **Creación de la primera página**

Crear un archivo llamado *index.html*

El primer elemento indicará que se trata de un documento HTML 5, para esto se utiliza la siguiente instrucción:

<!DOCTYPE html>

Posteriormente se indica que comienza el documento HTML y se especifica que se utilizará el lenguaje español en él.

```
<html lang="es">
</html>
```
Después se indicarán las dos partes fundamentales de un documento HTML, el encabezado y el cuerpo, para esto se deben utilizar las etiquetas **<head>** y **<body>**, asegurándose que se abren y cierran y que ambas están declaradas dentro de las etiquetas **<html>**

```
<!DOCTYPE html>
<html lang="es">
         <head>
         </head>
         <body>
         </body>
</html>
```
Dentro de la etiqueta **<head>** se define el título del sitio, el tipo de caracteres, las palabras clave, la descripción del sitio además de llamar diversos archivos externos.

## La etiqueta **<br/>body>**

La etiqueta **<br />**  $\alpha$  due abre, y la etiqueta **</body>** que cierra delimita el contenido del cuerpo principal del sitio, ahí se tendrá la información del sitio como textos, imágenes, menús, videos, o cualquier otro tipo de contenido que se desee.

# **Estableciendo el conjunto de caracteres**

Se establecerá el conjunto de caracteres (codificación) que tendrá el documento, esta debe coincidir con la codificación con la que fue creada el archivo, de lo contrario aparecerán símbolos extraños cuando se utilicen caracteres especiales (por ejemplo, acentos)

Para esto se utiliza la etiqueta **<meta>** junto con el modificador *charset*, en este caso se utilizará la codificación *utf-8* ,la cual se escribe entre comillas.

IMPORTANTE: cualquier elemento con la etiqueta *<meta>* se debe colocar dentro de las etiquetas *<head>* y *</head>*

 $<sub>emeta</sub>$  charset = "utf-8"/></sub>

#### **La etiqueta <title>**

La etiqueta *<title>* sirve para indicar cuál será el título de la página, es la información visible cuando se abre la página y el nombre que aparece en los buscadores. El título de la página se coloca entre las etiquetas *<title>* y *</title>*

<title>Mi Primera Página con HTML y Bootstrap</title>

También se pueden agregar las propiedades de *keywords* y *description* con la etiqueta *<meta>* para indicar la descripción y palabras clave de esa página en particular.

```
\overline{\text{chead}}
```

```
<sub>me</sub>ta charset = "utf-8"/></sub>
<meta keywords = "primera pagina, pagina bootstrap, botstrap
basico"/>
\epsilonmeta description = "Primera página en la Introducción a HTML 5 y
Bootstrap"/>
<title>Mi Primera Página con HTML y Bootstrap</title>
</head>
```
## **Probando los Estilos en Bootstrap**

Una vez que se ha creado la primera página, se agregarán los archivos del framework Bootstrap y se probará que estén bien referenciados.

Para esto se referenciarán como archivos externos, esto se hace colocando la siguientes instrucciones dentro de las etiquetas *<head>* y *</head>.*

<link rel="stylesheet" href="css/bootstrap.min.css">

Y dentro de las etiquetas **<meta>** y **</meta>** o *<body>* y *</body>* colocar las siguientes líneas (en este caso entre **<meta>** y **</meta>**):

```
<script src="js/jquery-1.11.3.min.js"></script>
<script src="js/bootstrap.min.js"></script>
```
Es recomendable colocar primero la referencia al archivo de *jQuery* y posteriormente al de *Bootstrap*

De esta forma el documento hasta el momento queda:

```
<!DOCTYPE html>
<html lang="es">
   <head>
    <sub>me</sub>tan charset = "utf-8"</sub>
        <meta keywords = "primera pagina, pagina bootstrap, botstrap
basico"/>
     \epsilonmeta description = "Primera página en la Introducción a HTML 5 y
Bootstrap"/>
     <title>Mi Primera Página con HTML y Bootstrap</title>
     <link rel="stylesheet" href="css/bootstrap.min.css">
         <script src="js/jquery-1.11.3.min.js"></script>
         <script src="js/bootstrap.min.js"></script>
   </head>
     <body>
    </body>
</html>
```
Para probar que estén bien referenciados los estilos de *Bootstrap*, se incluirá un encabezado y un párrafo en el cuerpo del sitio.

```
<body>
     <h1>Esto es un Encabezado</h1>
     <p>Esto es un párrafo con estilo de Bootstrap</p>
</body>
```
El estilo del Encabezado y del párrafo será de acuerdo a los estilos que maneja *Bootstrap*

## **Probando las Funciones en Bootstrap**

Para verificar que las funciones de JavaScript que ofrece *Bootstrap* están bien referenciadas, se incluirá la siguiente línea dentro del cuerpo.

```
<button class="btn btn-success" onclick="$
(this).hide();">Escóndeme</button>
```
En donde:

btn btn-success Le da un estilo a la apariencia del botón \$(this).hide(); Ocultará el botón al dar clic sobre él

El resultado es el siguiente:

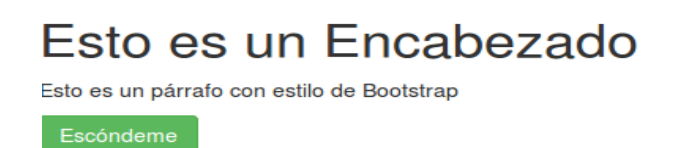

Al dar clic sobre el botón, éste desaparecerá, el texto no se verá afectado.